Japan Computer Emergency Response Team Coordination Center

: Japan Computer Emergency Response Team Coordination

DN : c=JP, st=Tokyo, l=Chiyoda-ku, email=office@jpcert.or.jp, o=Japan Computer Emergency Response Team Coordination Center, cn=Japan Computer Emergency Response Team Coordination Center  $: 2018.01.24 18:42:18 + 09'00'$ 

Center

# 削除済みVSSスナップ ショットの復元

株式会社インターネットイニシアティブ 小林 稔

### Who am I

- 小林 稔
- 株式会社インターネットイニシアティブ セキュリティ本部 セキュリティ情報統括室に所属 – *社内外のインシデントレスポンスに従事*
- 外部活動
	- *2015年8月~2018年1月 社会保障審議会年金事業管理部会運営担当参与*
	- *Mauritius 2016 FIRST Technical Colloquium スピーカーおよびトレーニング 講師*
	- *2017年セキュリティキャンプ全国大会講師*
- Twitter : @unkn0wnbit

### Agenda

- 本発表の概要とモチベーション、目標
- VSSスナップショットのデータ構造
- VSSスナップショットの仕組み
- 主なスナップショットパーサ
- 削除済みVSSスナップショットアクセス手法の検討
- 作成したツールの概要と復元テスト
- Demo
- まとめ

概要

- 本発表はVolume Shadow Copy Service (VSS)に関する調査研究である。
- VSSはWindowsに標準搭載されているバックアップ関連機能で、NTFSボリュー ムのVSSスナップショット(以下、スナップショット)を作成することができ る。
- スナップショットを参照すると、スナップショット作成時のデータ、つまり過 去のデータにアクセスできる。そのため、攻撃の痕跡を発見できる場合があり、 インシデントレスポンスにおいて重要な役割を果たす。しかし、容量の上限に よって自然に古いものが消える、もしくは攻撃者やマルウェアによって削除さ れてしまう場合がある。
- 本発表では、削除されたスナップショットにアクセスする手法の検討とそれを 基に実装したツールの実験結果を解説する。

### インシデントレスポンス時のVSSス ナップショットの活用方法

- 時間の経過や攻撃者により削除されてしまったマルウェアや攻撃者の痕跡を復 元し、解析することで、より深く解析を行う
	- *攻撃者が使用したツール*
	- *攻撃者が一時的に作成したアーカイブファイル*
	- *現在のイベントログから削除されてしまったログ*
- ランサムウェアに暗号化されてしまったファイルの復元

### モチベーション (1)

- スナップショットは重要なアーティファクトであるが、削除されたスナップ ショットにWindowsからアクセスする方法は存在しない。
- X-waysなど一部のツールは特定の条件下で削除済みのスナップショットにアク セスできることをCDI山崎氏が確認している。
	- *http://www.kazamiya.net/DeletedSC*
- このことから、VSS関連のファイルを復元できれば、他のツールでもデータを 復元できる可能性がある。これが第1のモチベーションである。

### モチベーション (2)

- 削除済みのスナップショットの一部にアクセスする手段の一つとして、カービング が存在する。しかし、この手法には致命的な欠陥が存在する。
- カービングはシグネチャを利用して、連続した領域をファイルやレコードとして復 元する。しかし、スナップショットは16KBのデータブロック単位でバックアップが 行われる。そのため、カービングを行っても最大で16KBのファイルやレコードしか カービングすることができない。また、ファイル生成日時などのメタ情報も復元で きない。
- スナップショットのデータにアクセスする際には、現在のNTFSボリュームとスナッ<br>■ プショット内のバックアップデータを正しく組み合わせる必要がある。したがって、 NTFSボリュームをパースするカービングツールを使用しても対象ファイル全体を カービングすることはできない。
- このように、削除されたスナップショットのアクセスには専用のツールが必要とな るが、誰でも自由に使えるソフトウェアがなかった。これが第2のモチベーション である。

目標

- 以下のような状況で削除されたスナップショットからファイルを復元するツー ルを作成する。
	- *スナップショットの容量オーバーで自動的に削除されたスナップショット*
	- *攻撃者やランサムウェア等に削除されたスナップショット*

# VSSスナップショット<br>のデータ構造 **のデータ**

# VSSスナップショットのファイル

#### ■ VSSスナップショットの管理データはルートフォルダ直下のSystem Volume Informationに保存される

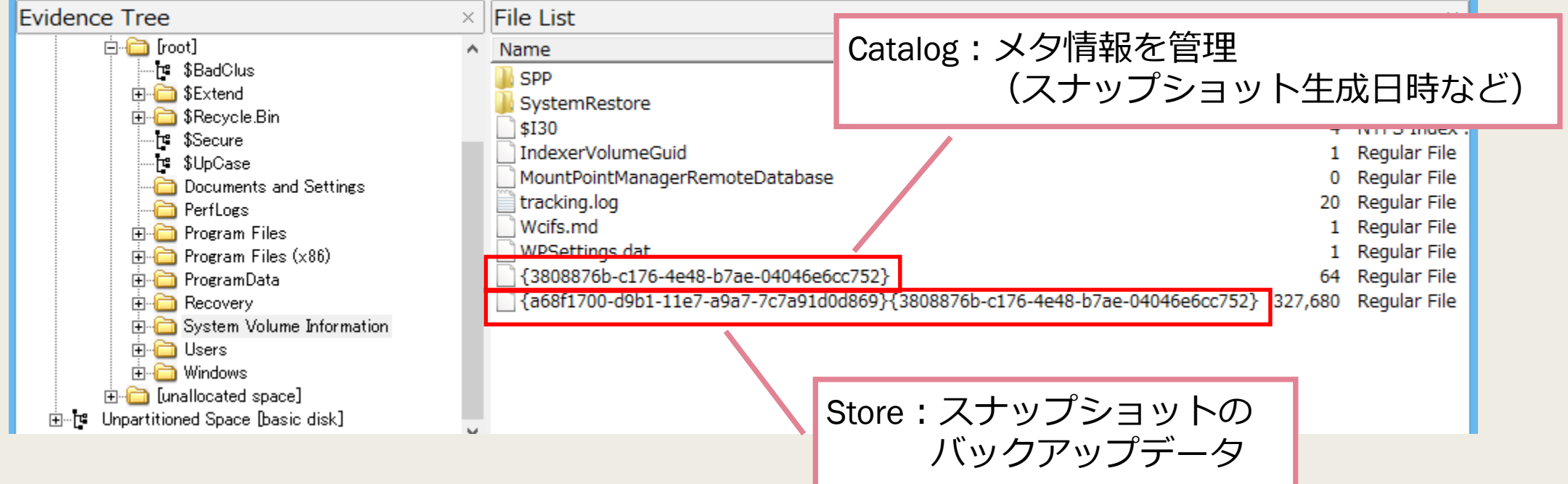

### VSSシステムのレイヤー

■ VSSスナップショットの管理データはファイルとしても管理されているが、VSS はNTFSより下のレイヤーで動作しているため、VSSがスナップショットのデー タを参照する際、NTFSをパースするのではなくオフセットをたどる。

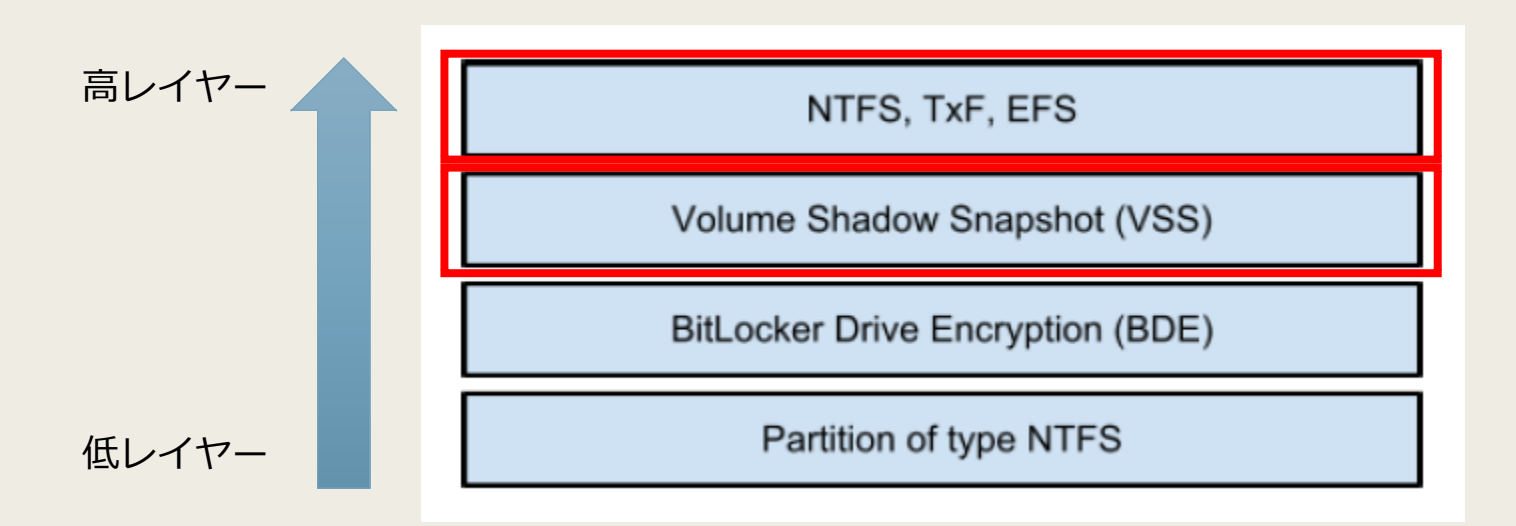

https://github.com/libyal/documentation/blob/master/Paper%20-%20Windowless%20Shadow%20Snapshots.pdf

Japan Security Analyst Conference 2018 11 November 2018 11

## VSSスナップショットへのアクセス

#### ■ オフセットをたどることでVSSスナップショットにアクセス

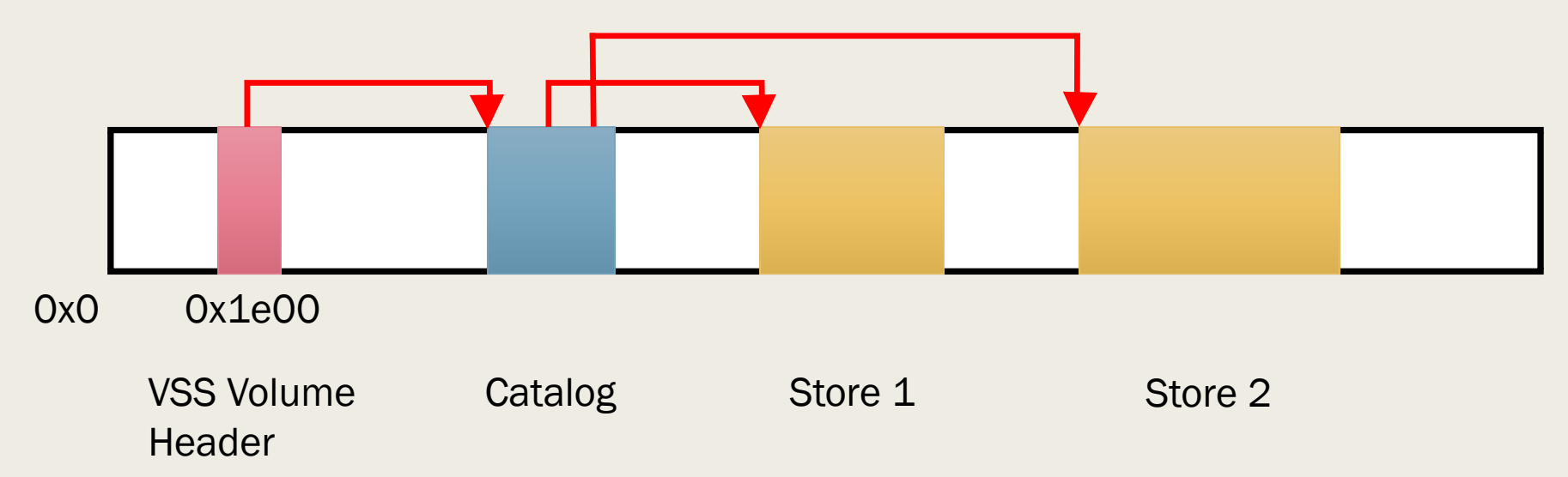

### VSS Volume Header (1)

- NTFSボリュームの先頭から0x1e00に保存される情報
- VSS Identifier
	- *VSSが有効な場合にセットされる*
	- *CatalogやStoreのデータブロックにもシグネチャとしてセットされる*
- Catalog Offset
	- *Catalogが保存されているボリュームの先頭からのオフセット*
	- *スナップショットが0個の場合、0x0がセットされる*

### VSS Volume Header (2)

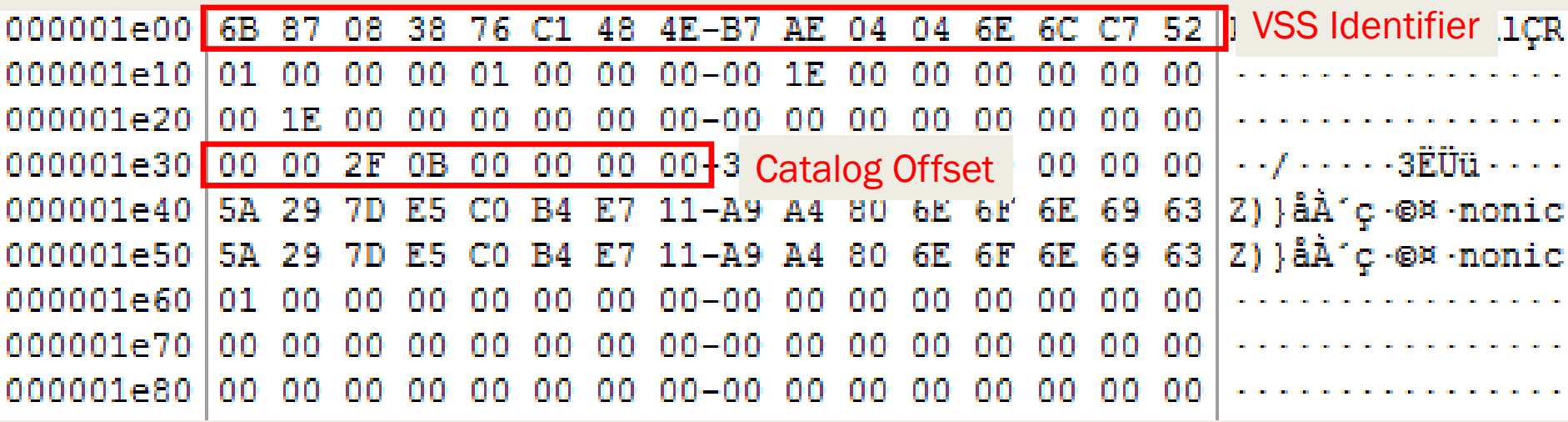

### Catalog (1)

- Catalog Block Header
	- *VSS Identifier (Signature)*
	- *Next offset*
		- Catalogは初期状態で4データブロック確保されるため、オフセットがセットされる
- Catalog Entry
	- *Catalog Entry Type 0x02と0x03の2つ一組で1つのスナップショットを管理して いる*
	- *Catalog Entry Type 0x02*
		- スナップショット生成日時など
	- *Catalog Entry Type 0x03*
		- Store Header Offset, Store Block List Offset, Store Block Range Offset, Store Current Bitmap Offset, Store Previous Bitmap Offset, など

### Catalog (2)

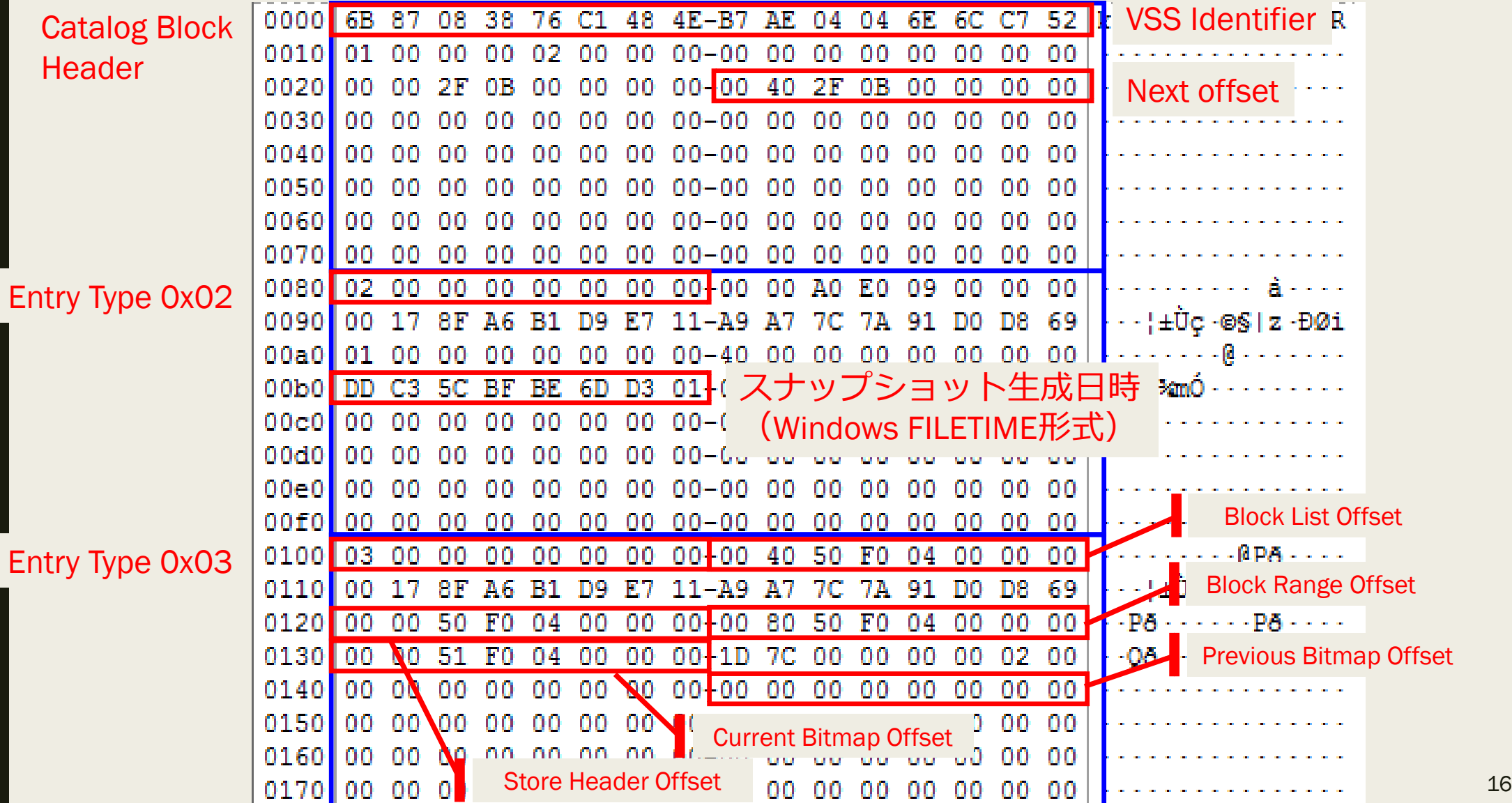

### Store (1)

- **Store Block Header** 
	- *4種類のRecord TypeのStore Blockで1つのStoreは管理されている*
- Store Header (Store Information) : Record Type 4
	- *スナップショットGUID、属性フラグ、マシン名など*
- Store Block List : Record Type 3
	- *データブロックが記録されていたオリジナルのオフセットとバックアップ先のオフセットのテーブル*
- Store Block Range : Record Type 5
	- *Store自身が使用しているファイル領域のオフセットとレンジのリスト*
- Store Current Bitmap / Store Previous Bitmap : Record Type 6
	- *ボリュームのデータブロックの利用状況を表すビットマップ*
- Store Data Block
	- *バックアップされたデータブロック*

### Store (2) - Store Block Listの例

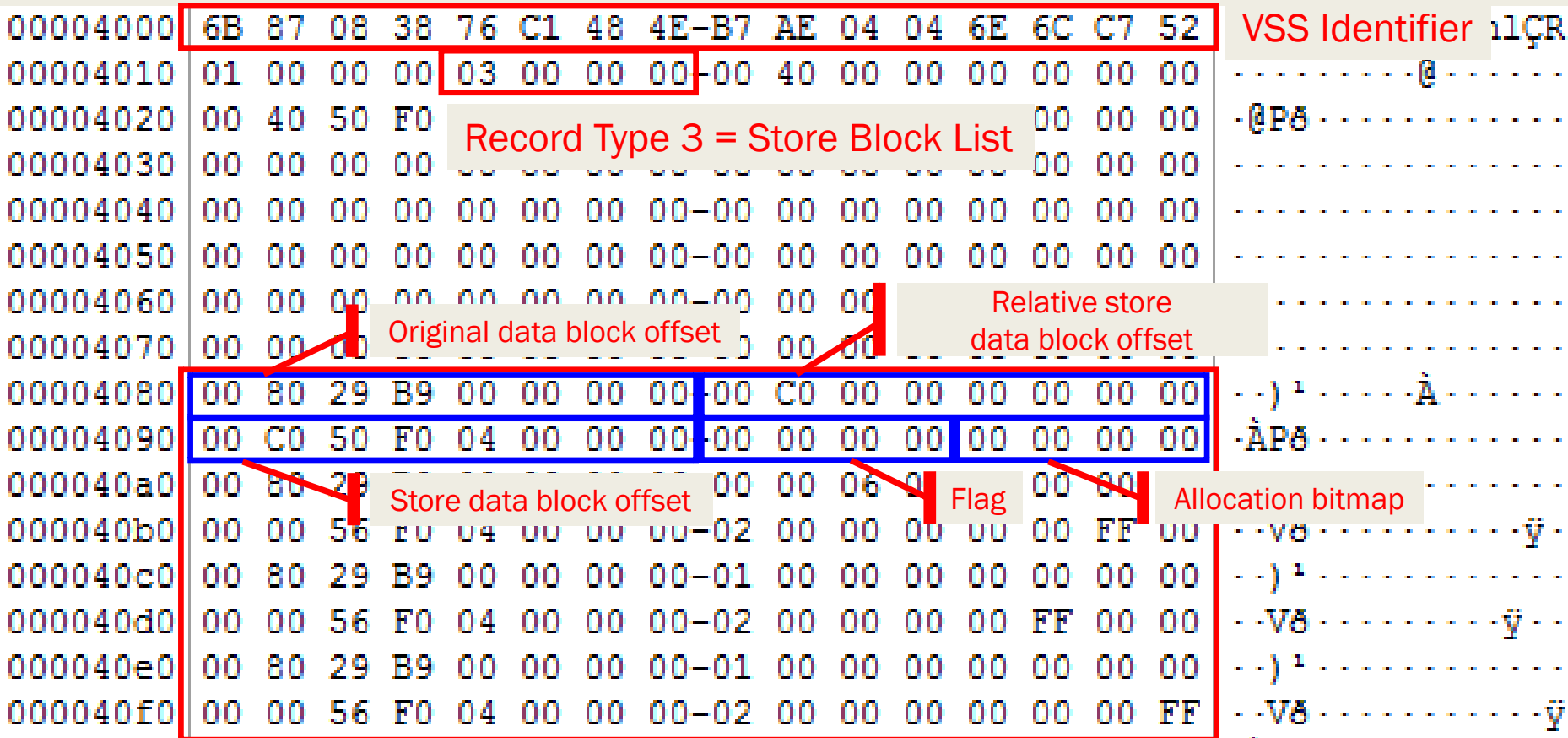

Japan Security Analyst Conference 2018 18 and 2018 18 and 2018 18 and 2018 18 and 2018 18

# VSSスナップショット の仕組み

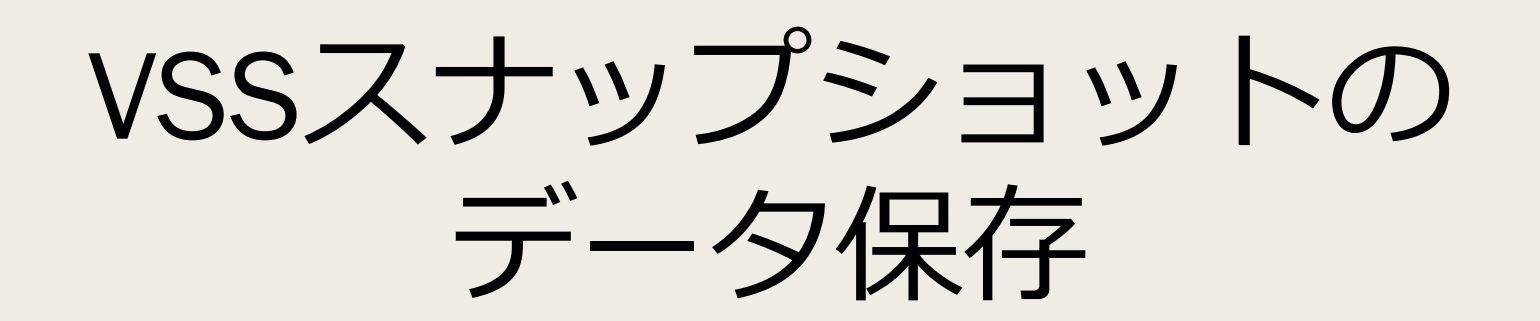

# VSSスナップショットのデータ保存  $(1)$

- スナップショットを作成するとスナップショット作成日時などのメタ情報を保 存するCatalogとバックアップデータを保存するStoreが用意される。
- NTFSボリュームは16KBごとのデータブロックと呼ばれる単位で管理される。
- 例として、3つのデータブロックを使用するファイルのスナップショットにつ いて考えてみる。

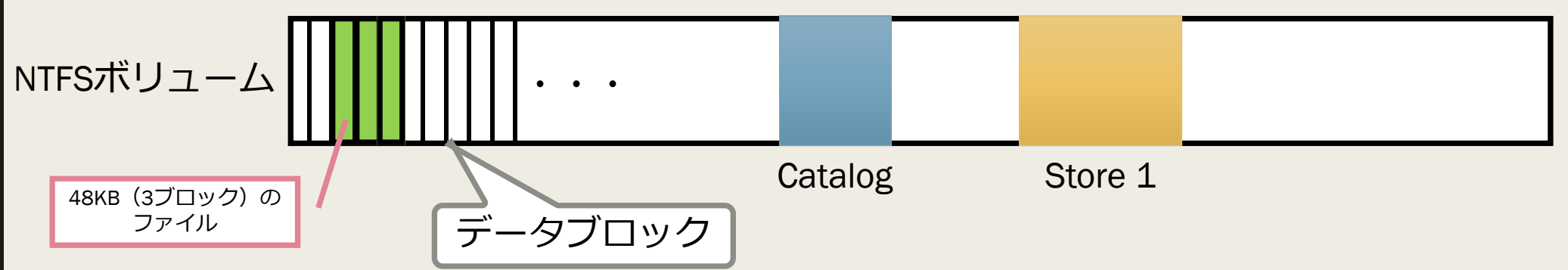

# VSSスナップショットのデータ保存 (2)

■ ファイルの保存などでデータ変更が発生したデータブロックはデータが書き込 まれる前にStoreにデータブロック単位でバックアップされる。

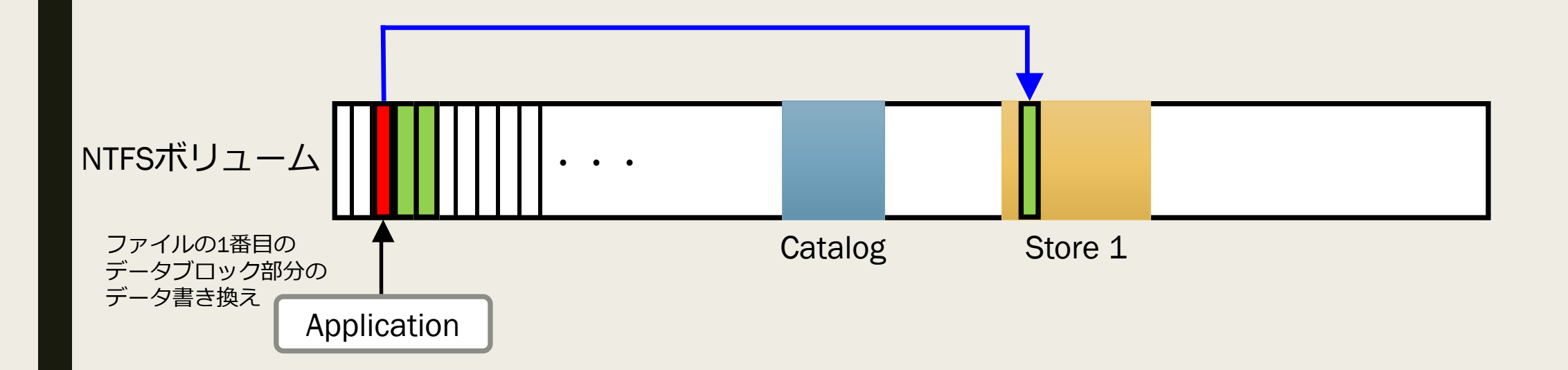

# VSSスナップショットのデータ保存 (3)

■ 2つ目のスナップショットを作成するとCatalogへのメタ情報の追加と2つ目の Storeが用意され、変更が発生したデータブロックはStore 2にバックアップされ る。

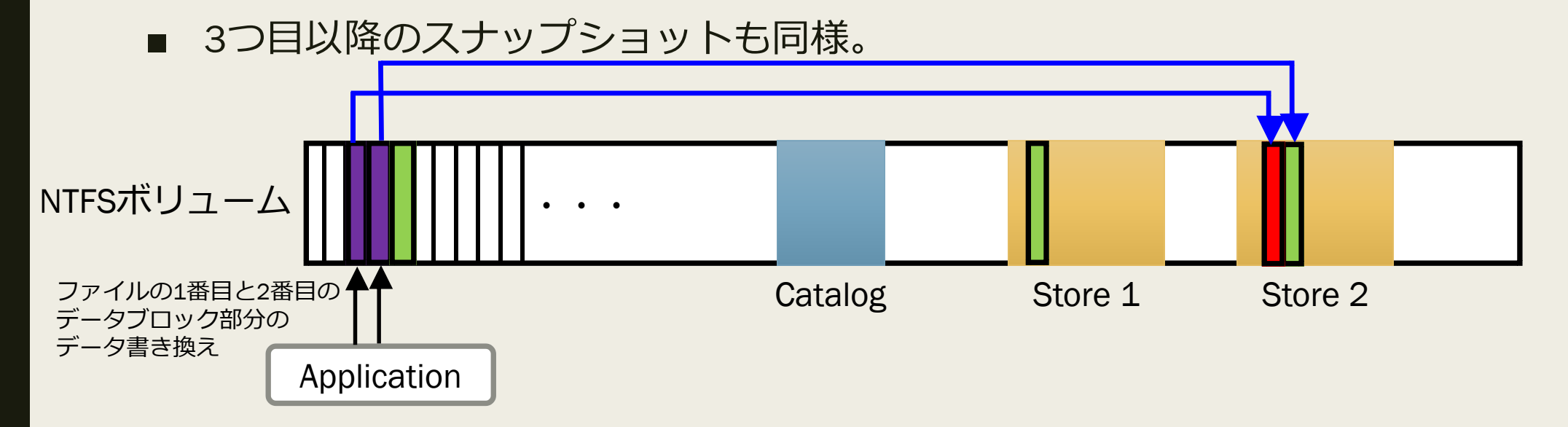

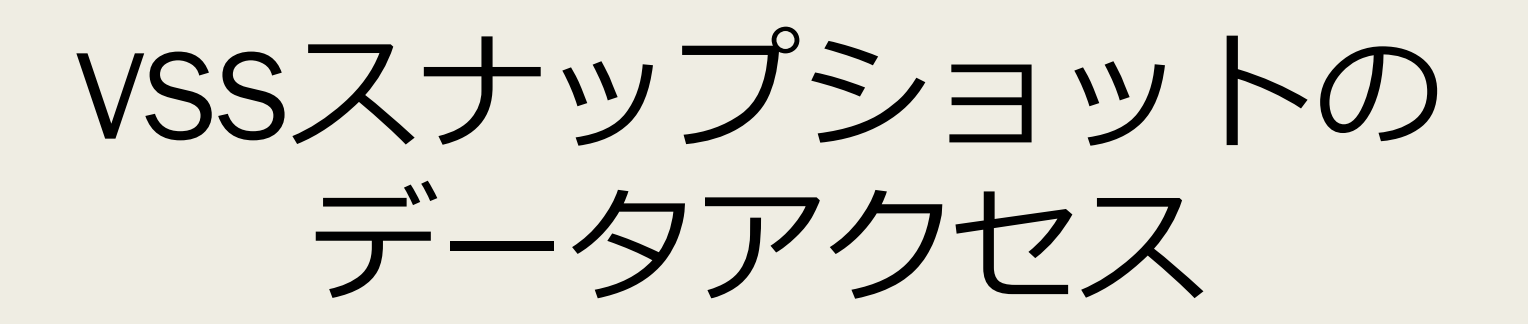

Japan Security Analyst Conference 2018 24

## VSSスナップショットのデータアクセ ス (1)

- スナップショットのデータにアクセスする際、Storeに保存されているデータブ ロックと現在のNTFSボリュームを組み合わせて、スナップショット作成時の データブロックを再現する。
- 例として、スナップショット1作成時のファイルにアクセスする場合を考える。

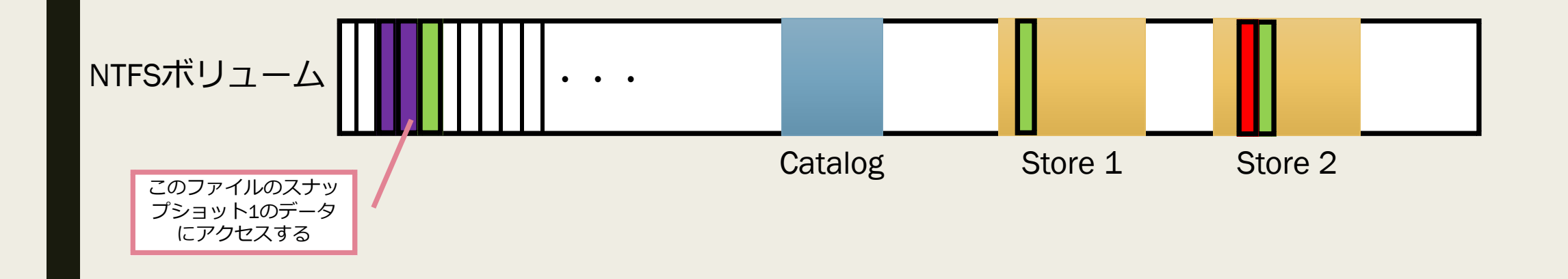

## VSSスナップショットのデータアクセ ス (2)

■ Store2に保存されているデータブロックをファイルに重ね合わせる。

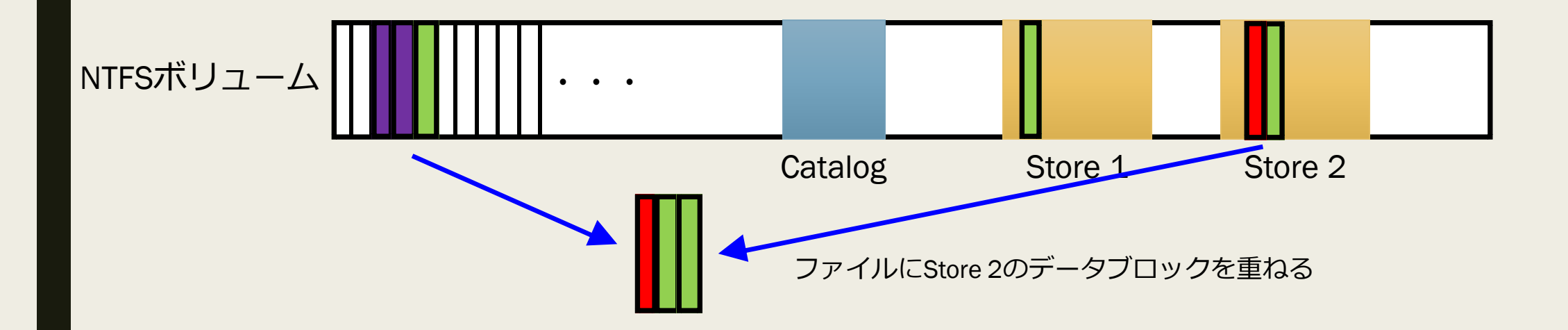

## VSSスナップショットのデータアクセ ス (3)

- Store1に保存されているデータブロックをファイルに重ね合わせる。
- このように、スナップショット内にバックアップされたデータブロックを新し い順にNTFSボリュームのデータブロックに重ねることで、スナップショット作 成時のデータにアクセスすることができる。

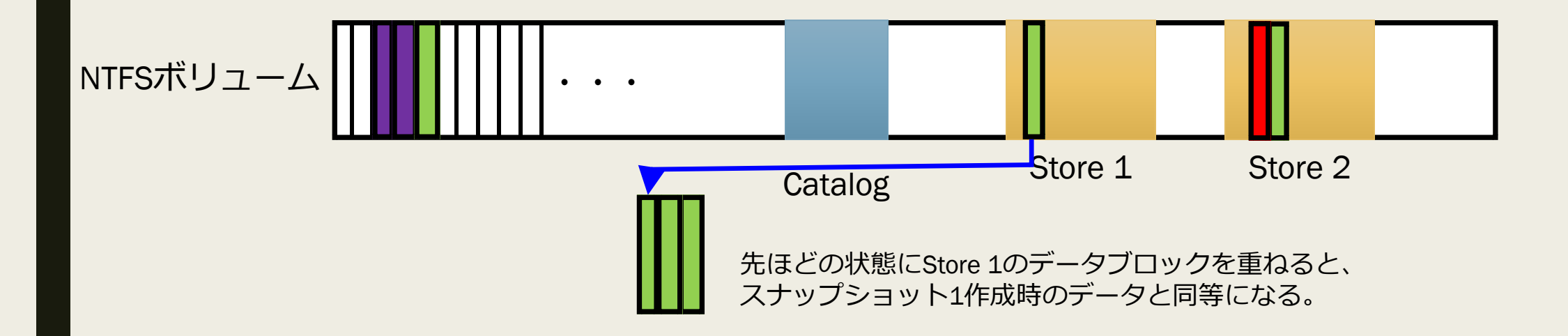

# VSSスナップショットの削除

Japan Security Analyst Conference 2018 28

# スナップショット削除時の動作(1)

#### ■ スナップショット削除コマンド

- *vssadmin.exe delete shadows /all*
- スナップショット削除直後のCatalogとStoreの状態

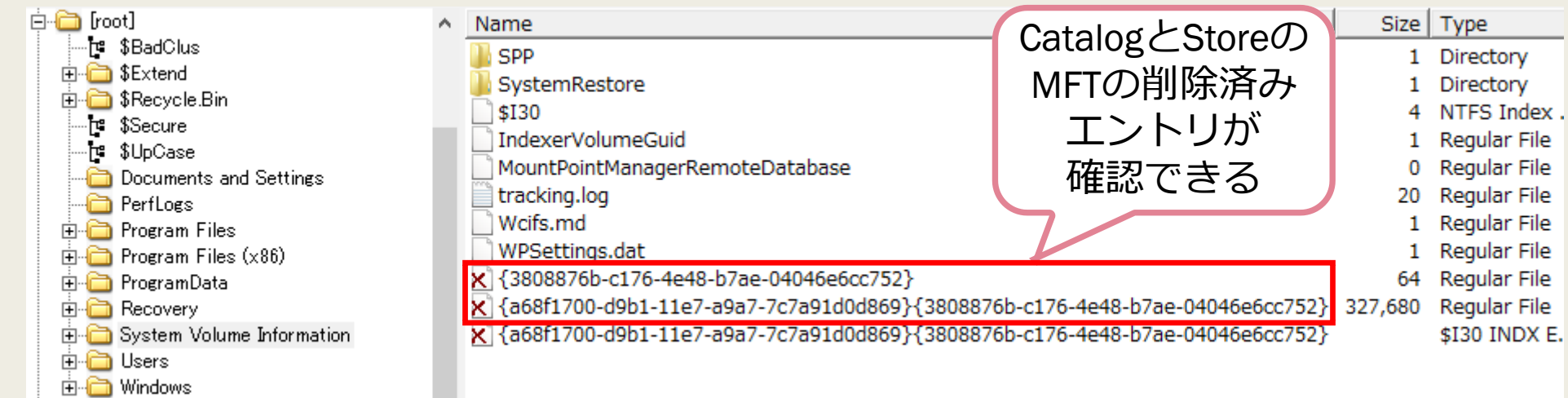

## スナップショット削除時の動作(2)

#### ■ スナップショット削除直後のCatalog のファイル内容

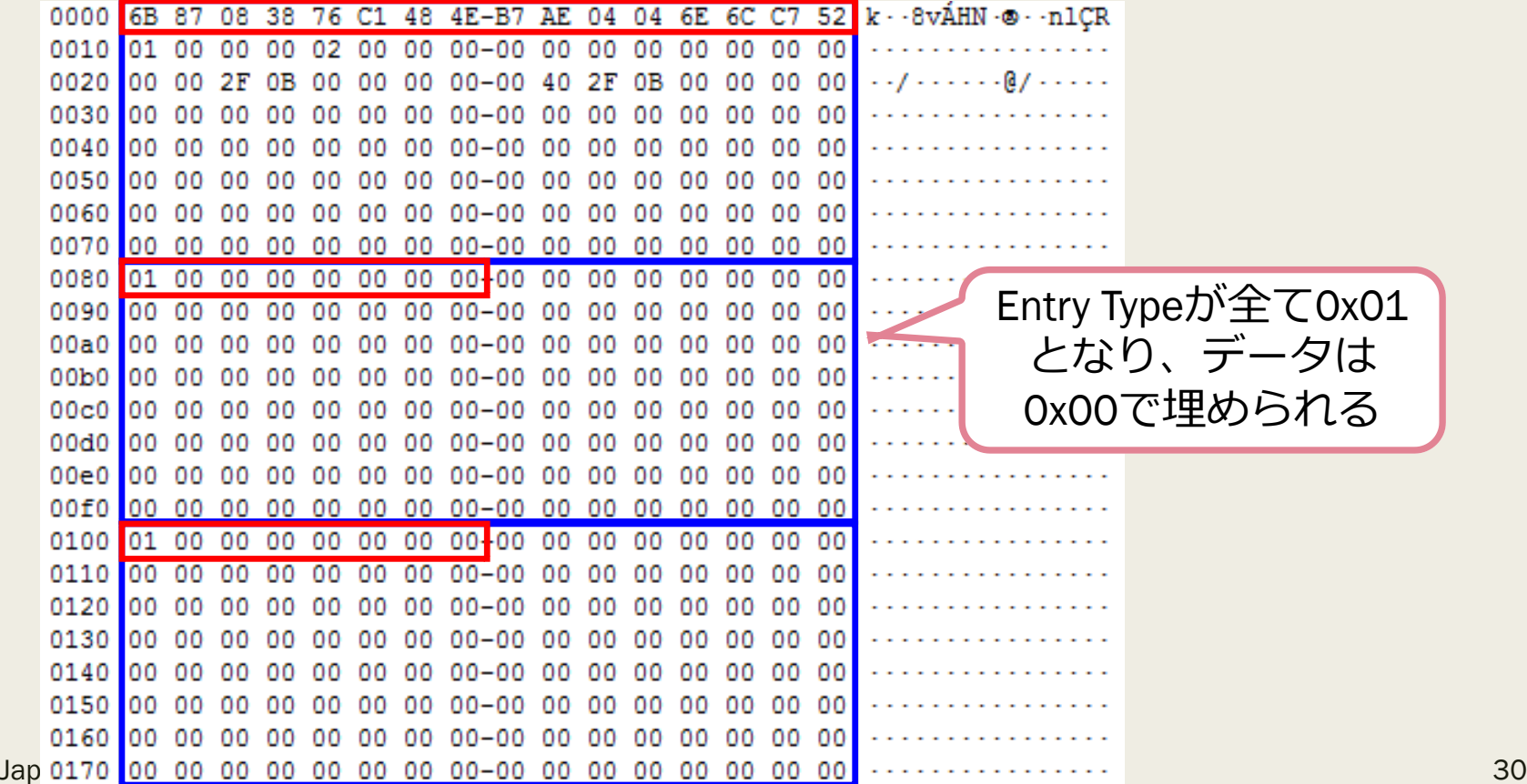

## スナップショット削除時の動作(3)

#### ■ スナップショット削除直後のStore のファイル内容

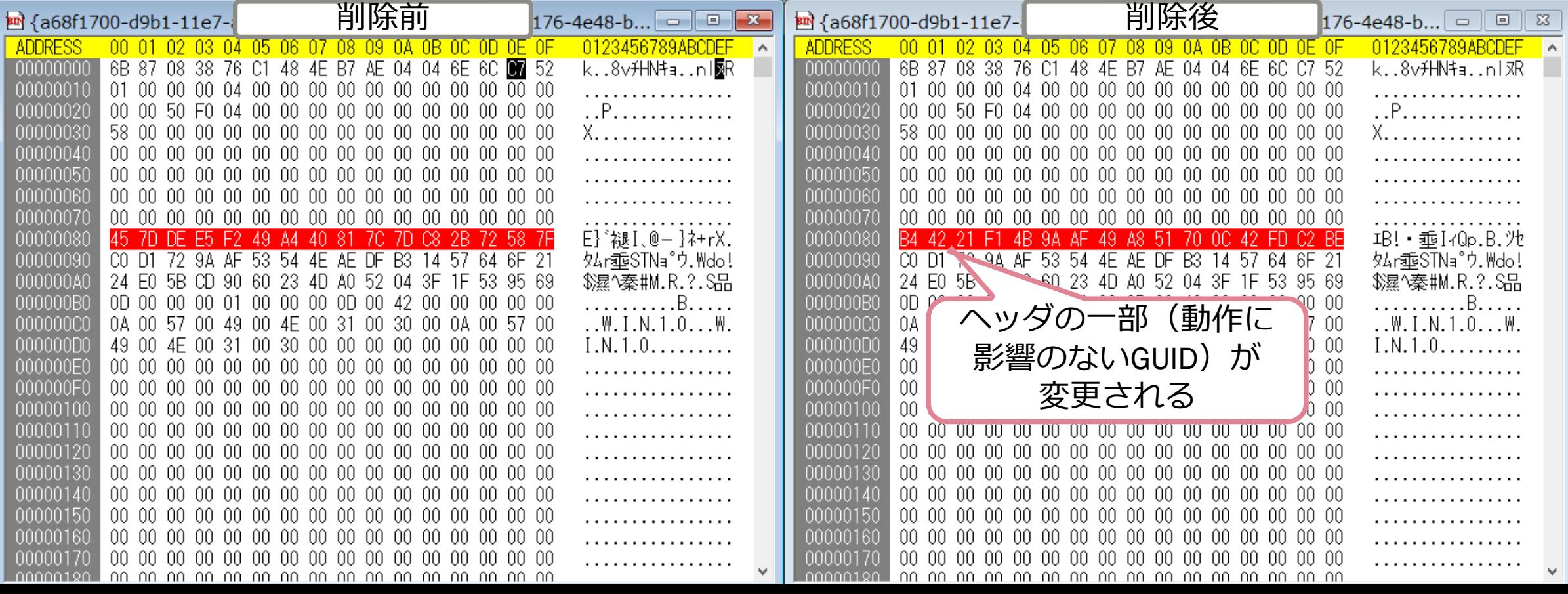

# スナップショット削除時の動作(4)

#### ■ スナップショット削除から数分経過後

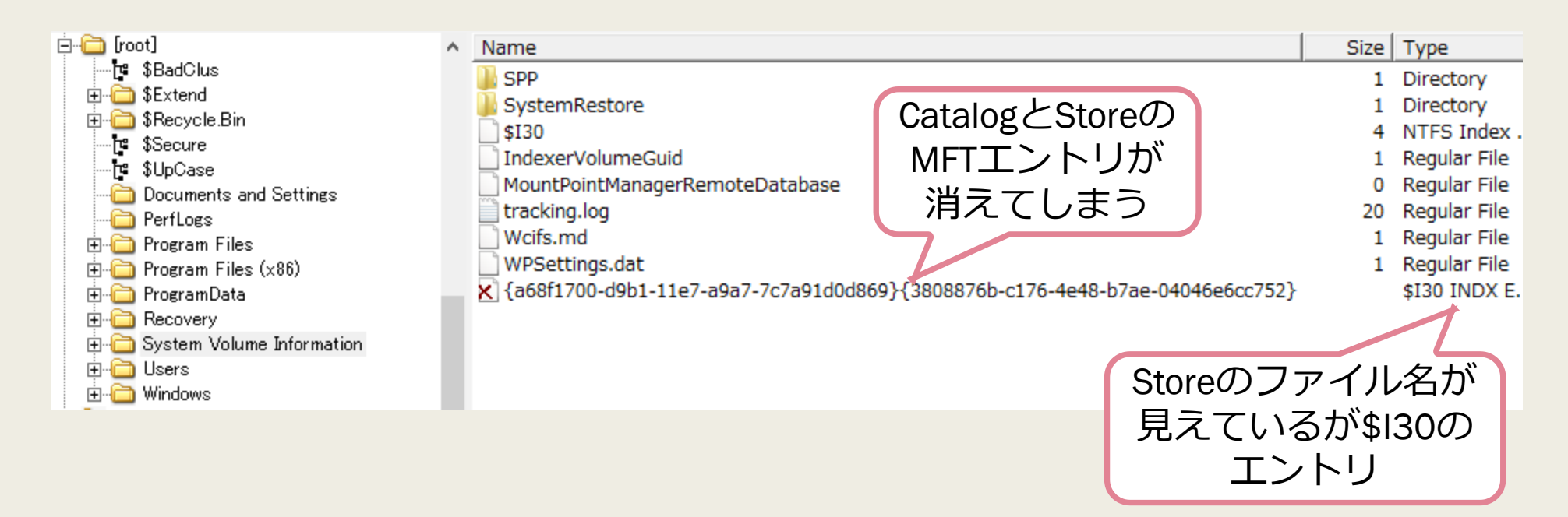

# 主なVSSスナップ ショットパーサ

# 主なVSSスナップショットパーサ

- Forensic Tool Kit、X-ways Forensics、AXIOM、EnCase などの商用製品
- ShadowExplorer、ShadowKit などのフリーソフトウェア
- libvshadow などのオープンソースソフトウェア
- ほとんどのツールは削除されたスナップショットにアクセスできない
	- *X-WaysはMFTにCatalogとStoreの削除エントリが残っていればスナップ ショットにアクセス可能。*
	- *しかし、スナップショット削除後、数分経過するとこれらのエントリは MFTから削除されてしまうため、実用性は高くない。*
- 今回は、libvshadow を作成するツールのベースとして採用した。

### なぜ、libvshadowなのか

- 商用製品がVSSスナップショットをうまく処理できない場合でも、libvshadowで あれば正常に処理できることが多くある。
- ライブラリだけではなく、スナップショットをディスクイメージとして再現す るvshadowmountというコマンドがあるため、他のディスクイメージを処理する ツールと組み合わせやすい。
- Windowsの機能を使用せずにVSSスナップショットパーサを実装しており、オー プンソースソフトウェアであるため、機能の拡張がしやすい。
- 誰でも使用することが可能。
- https://github.com/libyal/libvshadow

# 削除済みVSSスナップ ショットアクセス手法の 检討

## 削除済みVSSスナップショットアクセ ス手法の検討 (1)

- vshadowmountはディスクイメージ内のCatalogとStoreを読み込んでスナップショッ トのデータにアクセスするため、CatalogとStoreを復元または再生成する必要がある。
- しかし、CatalogとStoreの復元には以下のような問題が存在する。
	- *1. Storeについては動作に影響しない一部のデータのみが書き換わるだけである ため、ディスクイメージからカービングしたデータを利用できることが期待 できる。しかし、Storeは4種類のストアブロックから構成されるため、カービ ングしたストアブロックを1つのStoreしてグルーピングする方法が必要となる。*
	- *2. Catalogのデータは完全に失われてしまうため、カービングしたStoreなどから 再生成する必要がある。*
	- *3. 複数のStoreがカービングできた場合、Storeが作成された順番が分からない。*

### 削除済みVSSスナップショットアクセ ス手法の検討 (2)

#### ■ 問題点1

- *Storeについては動作に影響しない一部のデータのみが書き換わるだけであ るため、ディスクイメージからカービングしたデータを利用できることが 期待できる。しかし、Storeは4種類のストアブロックから構成されるため、 カービングしたストアブロックを1つのStoreしてグルーピングする方法が 必要となる。*
- 解決策1
	- *各種ストアブロックのNTFSボリューム上での配置を調査して、グルーピン グの方法を検討する。*

## 削除済みVSSスナップショットアクセ ス手法の検討 (3)

■ Catal<u>ogのE</u>ntry Type 0x03に記録されている各種ストアブロックのオフセットを見る とある程度の範囲に収まっていることが分かる(NTFSボリュームの大きさによって 変化する) 。

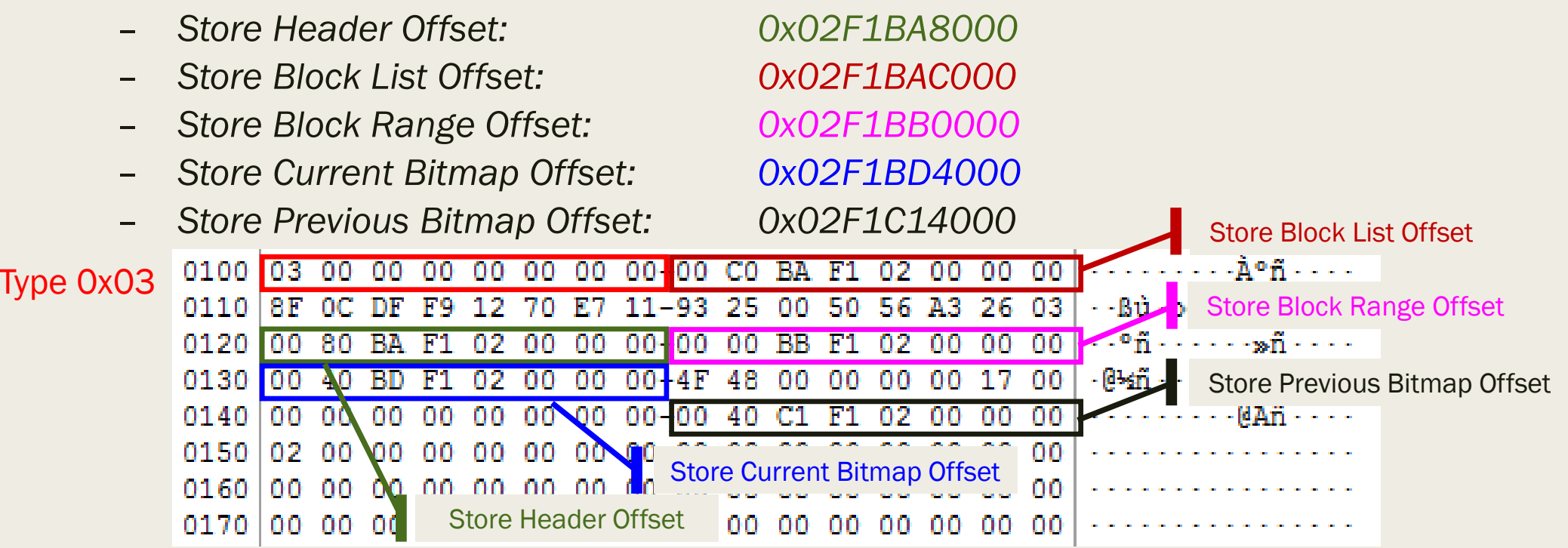

Japan Security Analyst Conference 2018 39

Entry

### 削除済みVSSスナップショットアクセ ス手法の検討 (4)

- 次に、ディスクイメージ内のストアブロックを検索するツールを作成し、他の Storeのストアブロックと入り組んだ配置になっていないか確認すると、Storeご とに離れて配置されていることが確認できる。
- また、StoreはRecord Type 4, 3, 5, 6, 6の順番でストアブロックが現れるため、こ れらを1つのStoreとしてカービングしても問題ないであろうと考えられる。

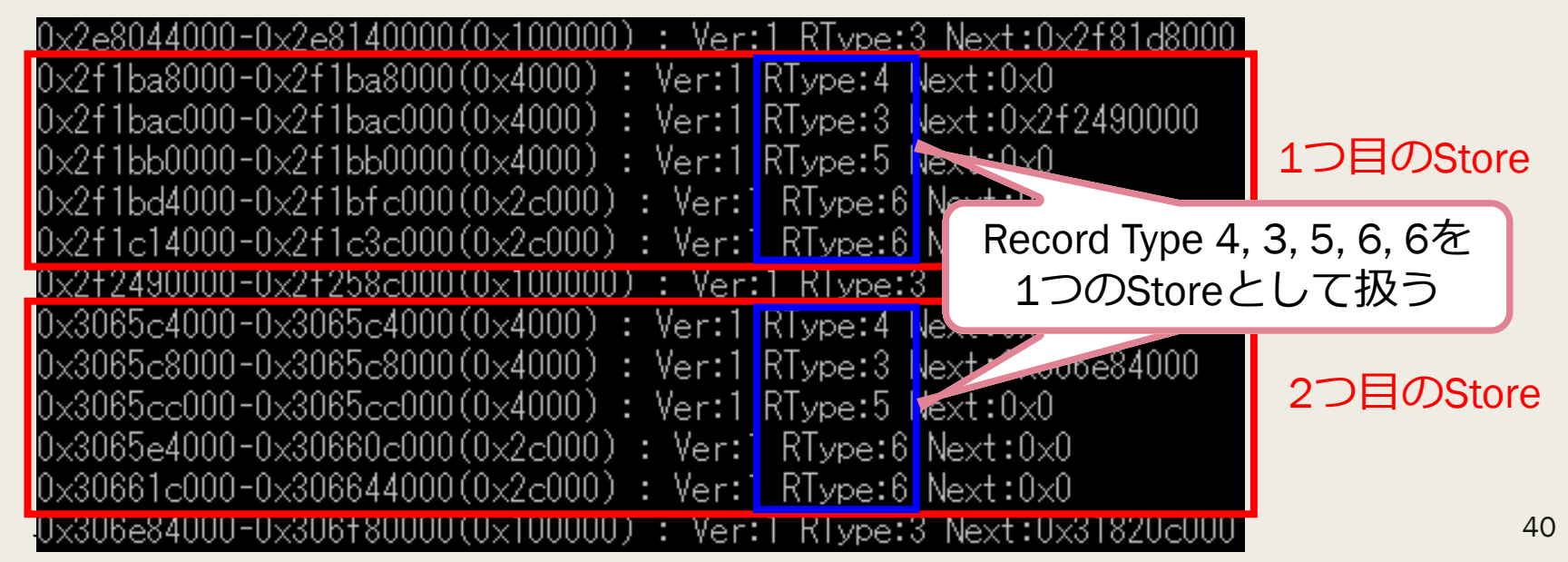

## 削除済みVSSスナップショットアクセ ス手法の検討 (5)

- 問題点2
	- *Catalogのデータは完全に失われてしまうため、カービングしたStoreなどから再生成す る必要がある。*
- 解決策2
	- *Catalogに必要な主な情報は以下の通り。*
		- スナップショット生成日時
		- Store Header Offsetなどの各オフセット
	- *オフセットはカービングしたStoreから取得することができるが、スナップショット生成 日時は完全に失われている。*
	- *vshadowmountはスナップショット生成日時の新しい順にスナップショットを並べ替え てスナップショットのデータにアクセスする。つまり、スナップショット間で前後関係 が正しければ、生成日時はいつでも良い。*
	- *このことから、カービングを行った日時を基準にスナップショット生成日時をセットす ることとした(問題点3と関連)。*

### 削除済みVSSスナップショットアクセ ス手法の検討 (6)

- 問題点3
	- *複数のStoreがカービングできた場合、Storeが作成された順番が分からない。*
		- スナップショットのデータを参照する際に、正しい順番でデータブロックを再構成 しないと正しいデータを再現することができない。
- 解決策3
	- *新しいStoreはNTFSボリュームのオフセットが大きい位置に配置されると仮定 し、Catalogを生成する際に、一番大きなオフセットのStoreのスナップショッ ト生成日時にカービングを行った日時をセットし、1つ前のスナップショット 生成日時には、1時間前の日時をセットするようにした(以降、同様に1時間ず つ前の日時をセットする)。*
	- *しかし、実際には新しいStoreが小さなオフセットに作成される場合もある。こ のような状況はツールで自動的に判断できないため、利用者がスナップショッ トを読み込む順番を簡単に入れ替えられるようなツールを別途作成した。*

# 作成したツールの概要と 復元テスト

作成したツール

- vss\_carver.py (カービングツール)
	- *ディスクイメージからStoreをカービングする*
	- *カービングしたStoreからCatalogを生成する*
	- *ディスクイメージ内にCatalogがあれば、その情報とカービングした情報をマー ジする(情報はCatalogを優先する)*
- vss\_catalog\_manipulator.py (カタログを操作するツール)
	- *カタログエントリの順番の変更や削除などを行う*
- 拡張版vshadowmount (libvshadow-20170902をベースに作成)
	- *vss\_carver.pyで復元したCatalogとStoreからスナップショットの情報を読み込む オプションを追加した*

### vss\_carver.pyの使い方

- -o / --offset : ディスクイメージ内のNTFSボリュームのオフセット
- -i/--image:ディスクイメージのファイルパス
- -c / --catalog : Catalog書き出し先のファイルパス
- -s / --store : Store書き出し先のファイルパス
- vss\_carver.py -o 123456 -i y:¥image -c z:¥catalog -s z:¥store

## vss\_catalog\_manipulator.pyの使い方

- list : Catalog内の情報を出力
	- *vss\_catalog\_manipulator.py list z:¥catalog*
- move : Catalogの5番のエントリを3番の位置に移動する
	- *vss\_catalog\_manipulator.py move z:¥catalog 5 3*
- remove : Catalogの2番のエントリを削除する
	- *vss\_catalog\_manipulator.py remove z:¥catalog 2*
- enable : Catalogの4番のエントリを有効化する
	- *vss\_catalog\_manipulator.py enable z:¥catalog 4*
- disable : Catalogの7番のエントリを無効化する
	- *vss\_catalog\_manipulator.py disable z:¥catalog 7*

## 拡張版vshadowmountの使い方

- 既存のオプションは変更せず、新たにオプションを追加した
- -c : Catalogの情報としてvss\_carver.pyで生成したCatalogファイルを使用する
- -s: Storeの情報としてvss\_carver.pyでカービングしたStoreファイルを使用する
- vshadowmount.exe -o 123456 -c z:¥catalog -s z:¥store y:¥image x:

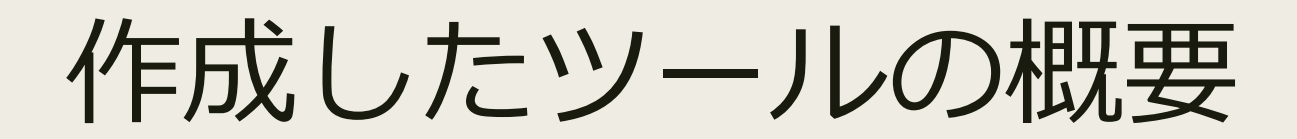

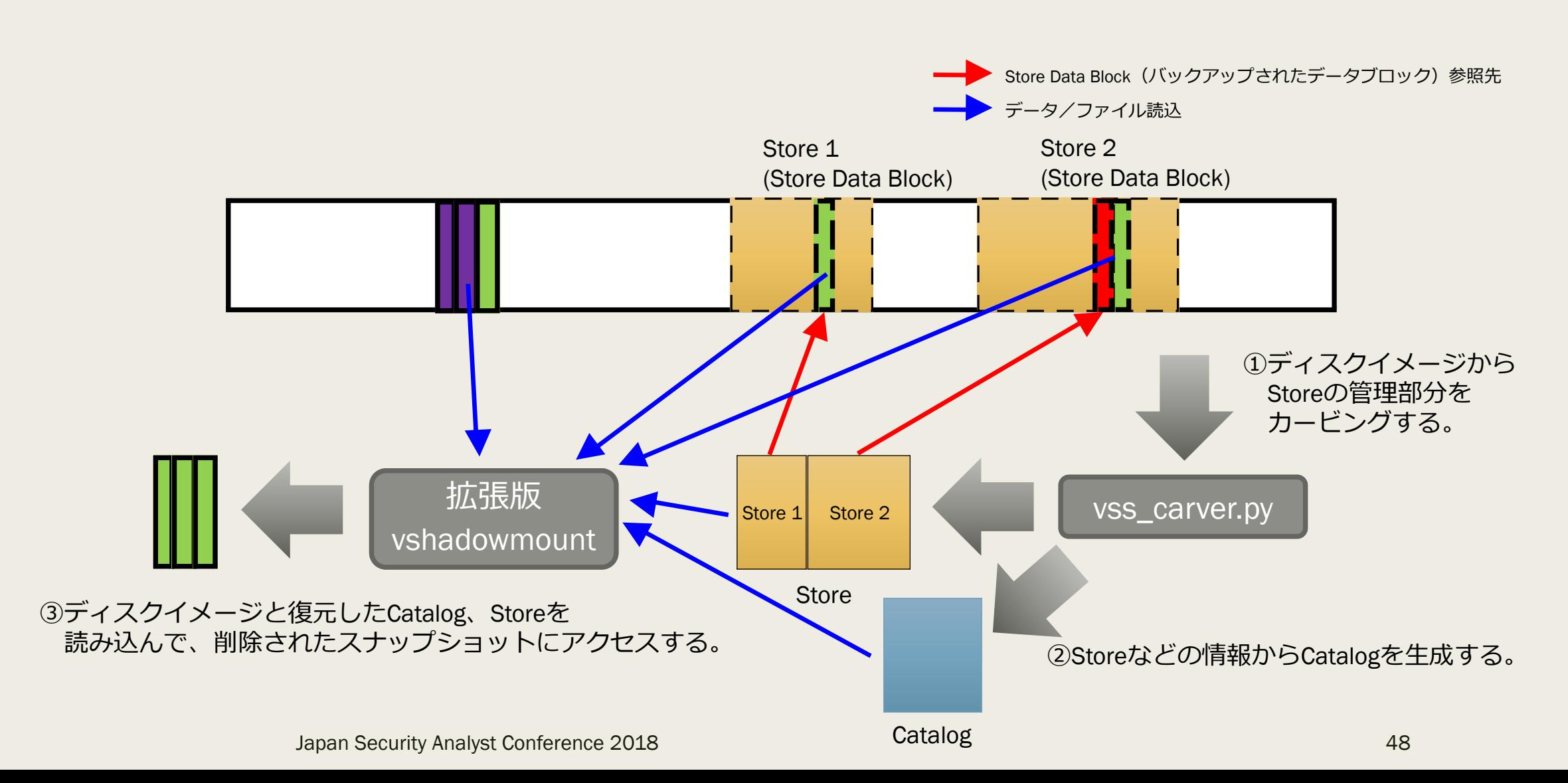

### ファイル復元テスト

- 以下の操作を行ったディスクイメージからファイルを復元できるか、複数のスナップショットパーサでテストを 行った。
- 事前準備
	- *3KB, 5MB, 15MB のファイルを10個ずつ保存し、スナップショットを作成後、各ファイルの先頭に1バイト のデータを追加してファイルを保存。*
- テスト1
	- *全てのスナップショット削除後、1分以内のディスクイメージ(MFTに削除エントリが残っている状態)*
- テスト2
	- *全てのファイルを削除し、別の10個の5MBのファイルのコピーと削除を5回繰り返す。*
- テスト3
	- *Teslacryptを実行して、ファイルを暗号化させる。*
		- 外部への通信ができない検証環境で実行する必要があったため、通信ができなくともファイルを暗号化する Teslacryptを使用した。

### ファイル復元テスト結果

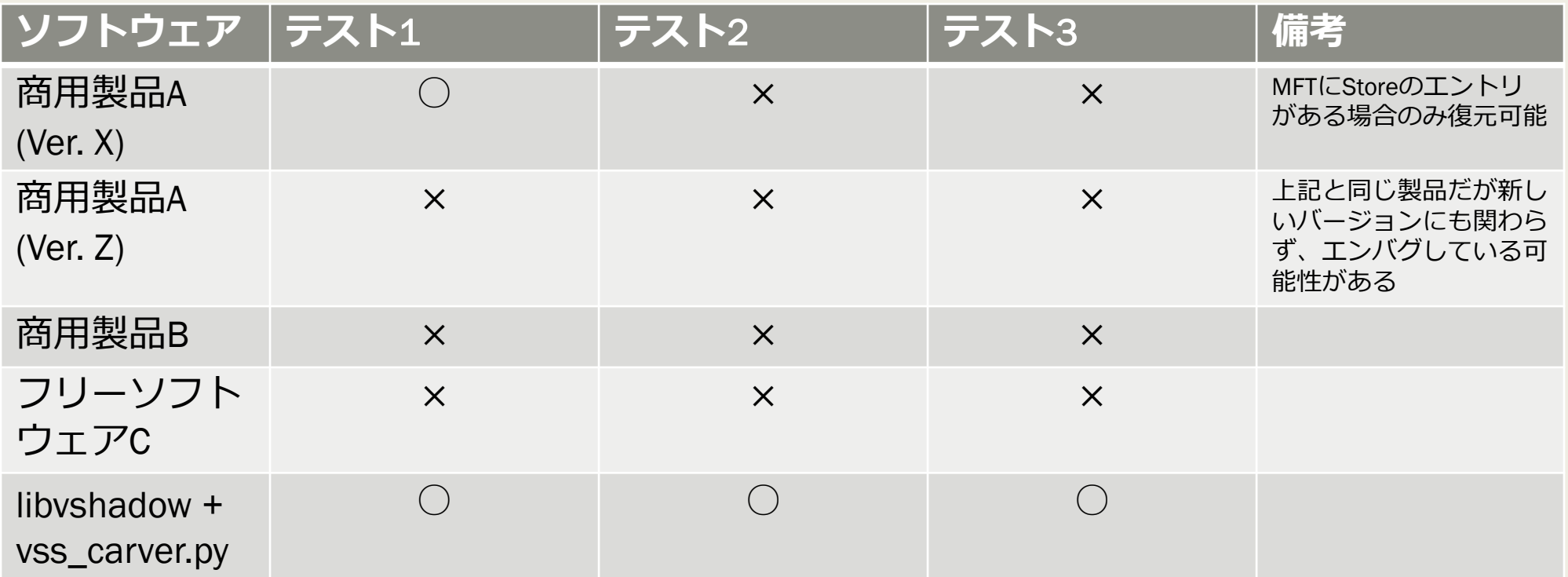

○:すべてのファイルが復元できた ×:1つもファイルが復元できなかった

# DEMO

### Demo 1: 自動的に削除されたスナップ ショットの復元

- 1か月程度運用したWindows 7のディスクイメージ
- ディスクイメージ内のCatalogには3つのスナップショットのエントリが記録さ れているが、カービングを行うと、自動的に削除されたスナップショットのエ ントリを見つけることができる。
- この削除されたスナップショットから既存のスナップショットより古いデータ を復元できる可能性がある。

### Demo 2: ランサムウェアに削除された スナップショットの復元

- 被害者コンピュータ:Windows 10
	- *スナップショットを作成。既存のファイルを編集・保存する。*
	- *Teslacryptを実行後、暗号化が完了したことを確認して、VMwareのスナッ プショットを作成する。*
- 解析コンピュータ:Windows 7
	- *被害者コンピュータのVMwareディスクイメージマウントして、 vshadowinfoでスナップショットがないことを確認する(Teslacryptによる 削除)。*
	- *vss\_carver.pyがカービングしたCatalogとStoreを使って、拡張版 vshadowmountでVMwareディスクイメージをマウントする。*
	- *暗号化される前のファイルが復元できるか確認する。*

### ScopeSnapshotsの催認

- VSSスナップショットには、もう一つ考慮しなければならない点がある。
- Windows 8以降、デフォルトでScopeSnapshotsが有効になっている。
- ScopeSnapshotsが有効になっていると、VSSスナップショットにはシステム関 連のファイルのみが保存され、ユーザが作成したデータは保存されない。
- ScopeSnapshotsを無効化するには、「HKLM¥Software¥Microsoft¥Windows NT¥CurrentVersion¥SystemRestore」キーに「ScopeSnapshots」という名前で DWORD値「0」を設定し、OSを再起動する。
- 詳細は弊社発行の冊子IIR Vol.37を参照。
	- *https://www.iij.ad.jp/dev/report/iir/037.html*

### Future Work

- 拡張版vshadowmountのWindows以外のOSへの対応
- ストアブロックの一部が上書きされている場合の補完処理

### まとめ

- ディスクイメージからStoreとCatalogを復元し、これらのファイルを機能拡張し たvshadowmaountで読み込むことで削除されたVSSスナップショットのデータ にアクセスできるようになった。
- また、自然に削除されたスナップショットやランサムウェアによって削除され たスナップショットにも有効であることが確認できた。
- 作成したツールの公開先と公開予定時期
	- *https://github.com/mnrkbys/vss\_carver*
	- *拡張版vshadowmountパッチ公開予定時期:2018年2月*
		- バイナリは先行して公開中

### Q & A